# **Matrix Synapse**

[Matrix](https://matrix.org/) is an open standard for interoperable, decentralised, real-time communication over IP. It can be used to power Instant Messaging, VoIP and Internet of Things communication - or anywhere you need a standard HTTP API for publishing and subscribing to data whilst tracking the conversation history.

Synapse is a reference homeserver implementation from the core development team at matrix.org, written in Python/Twisted.

In this guide, we will show you step-by-step how to install and configure Synapse on Ubuntu 18.04. We will configure Synapse and the Nginx web server as a reverse proxy for it and implement the HTTPS connection between clients and the front-end Nginx web server. We will also show how to set up a PostgreSQL database for better performance.

This guide explains one way to setup a Synapse server. There are many other correct ways to setup a Matrix server and that is the reason why there are so many guides. Feel free to choose the guide that suits your setup the best.

# **How to install Synapse on Ubuntu Server 18.04 LTS (and Ubuntu Server 20.04.1 LTS)**

# **Prerequisites**

- Ubuntu 18.04 secured with [basic security](https://www.natrius.eu/dokuwiki/doku.php?id=digital:server:hardening#first_minutes)
- Root privileges
- A domain name for your server

# **What we will do**

- Update and Upgrade System
- Install Synapse
- Configure Synapse
- Generate SSL certificates using Let's Encrypt
- Install and configure Nginx as a reverse proxy
- Install and configure Postgres instead of SQLite (optional but highly recommended, SQLite should not be used in production)
- Setup UFW Firewall
- Create a new Matrix user on your server
- Check federation
- Test the installation

# **Step 1 - Update and Upgrade System**

#### **Read the whole tutorial before starting to install the server.**

Login to your Ubuntu server and add the repository key to make sure any installations and updates have been signed by the developers and to stop any unauthorized packages from being installed on your server.

sudo apt install -y lsb-release wget apt-transport-https sudo wget -O /usr/share/keyrings/matrix-org-archive-keyring.gpg https://packages.matrix.org/debian/matrix-org-archive-keyring.gpg echo "deb [signed-by=/usr/share/keyrings/matrix-org-archive-keyring.gpg] https://packages.matrix.org/debian/ \$(lsb\_release -cs) main" | sudo tee /etc/apt/sources.list.d/matrix-org.list

Update the repository and upgrade all packages using the apt command below.

sudo sh -c 'apt update && apt upgrade'

# **Step 2 - Install Synapse**

Install matrix-synapse using the apt command as below. (You can add the option -y to assume "yes" as answer to all prompts and run non-interactively) The name is matrix-synapse-py3 because there is already another package name synapse.There is also a matrix-synapse package available but this uses Python 2 and it will stop being updated soon as Python 2 reaches end of life.

sudo apt install matrix-synapse-py3

During the installation, it will ask you about the matrix server name - type in your domain homeserver.example. (We will not use matrix.homeserver.example, because we also don't use mail.homeserver.example for our E-Mails. This will work with well.known, SRV-records and nginx.

#### **Don't leave the hostname blank during setup.**

If you want to provide the team with information about your setup with an anonymous data report, choose 'Yes', otherwise leave it at 'No'.

When the Synapse installation is complete, start the service and enable it to launch everytime at system boot.

```
sudo systemctl start matrix-synapse.service
sudo systemctl enable matrix-synapse.service
```
Synapse is now up and running using the default configuration on port '8008'. Check the open ports using ss (former netstat) command.

ss -plntu

# **Step 3 - Configure Synapse**

After the Synapse installation, we will configure it to run under the local IP address, disable Synapse

2023/05/03 19:32 3/13 Matrix Synapse

registration, and enable the registration-shared-secret.

Before editing the home server configuration, we need to generate the shared secret key with the following command.

cat /dev/urandom | tr -dc 'a-zA-Z0-9' | fold -w 32 | head -n 1

And you will get a generated key. We will disable the registration for now and then copy the key into the homeserver configuration file. To disable the Synapse registration, uncomment the registration shared secret (Delete the # and don't leave a whitespace)

sudoedit /etc/matrix-synapse/homeserver.yaml

enable\_registration: False

registration shared secret: [shared secred key]

#### **Check ports**

#### **The best is to leave it default as it comes delivered** (watch here

[https://github.com/matrix-org/synapse/blob/master/docs/sample\\_config.yaml](https://github.com/matrix-org/synapse/blob/master/docs/sample_config.yaml) ), so check if it matches the follwing:

sudoedit /etc/matrix-synapse/homeserver.yaml

```
- port: 8008
     tls: false
     bind_addresses: ['::1', '127.0.0.1']
     type: http
x_forwarded: true
```
Be aware that indentation is important in \*.yaml files!

Save and exit.

**Note:** registration\_shared\_secret: **If set allows registration by anyone who also has the shared secret, even if registration is disabled.**

Now restart the Synapse services.

sudo systemctl restart matrix-synapse.service

Check the homeserver service with the following command

```
ss -plntu
```
You will get the Synapse service is now on the local IP address. And we have completed the Synapse installation and configuration.

# **Step 4 - Generate SSL Letsencrypt Certificates**

In this tutorial, we will enable HTTPS for the Nginx reverse proxy, and we will generate the SSL certificate files from Letsencrypt. So, start with installing the letsencrypt tool. (it is possible to add -y again)

sudo apt install letsencrypt

If nginx is installed first, lets stop nginx so certbot can listen to port 80

```
sudo systemctl stop nginx.service
```
Install the most recent certbot

sudo add-apt-repository ppa:certbot/certbot sudo apt-get install certbot python3-certbot-nginx

Generate the SSL certificate files for the matrix domain name homeserver. example using the certbot command as shown below.

sudo certbot --nginx

The Letsencrypt tool will generate SSL certificate files by running the 'standalone' temporary web server for verification. When it's complete, you will get the information that its done and where the certificates are stored. Usally the SSL certificate files for the Synapse domain name homeserver.example are generated inside the /etc/letsencrypt/live/ directory.

```
Saving debug log to /var/log/letsencrypt/letsencrypt.log
Plugins selected: Authenticator standalone, Installer None
Obtaining a new certificate
Performing the following challenges:
http-01 challenge for homeserver.example
Waiting for verification...
Cleaning up challenges
```
IMPORTANT NOTES:

 - Congratulations! Your certificate and chain have been saved at: /etc/letsencrypt/live/homeserver.example/fullchain.pem Your key file has been saved at: /etc/letsencrypt/live/homeserver.example/privkey.pem Your cert will expire on 2019-03-03. To obtain a new or tweaked version of this certificate in the future, simply run certbot again. To non-interactively renew \*all\* of your certificates, run "certbot renew"

- Your account credentials have been saved in your Certbot configuration directory at /etc/letsencrypt. You should make a secure backup of this folder now. This configuration directory will also contain certificates and private keys obtained by Certbot so making regular backups of this folder is ideal.
- If you like Certbot, please consider supporting our work by:

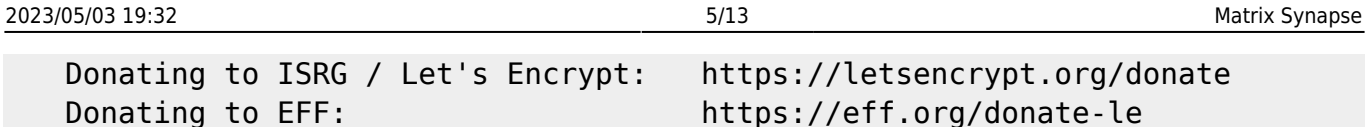

There should already be a cronjob generater for automatic renewal of the certs, as they last only 90 days. To check if the cron is up

sudo certbot renew --dry-run

# **Step 5 - Install and configure Nginx as a reverse proxy**

Now install the Nginx web server and configure it as a reverse proxy for the homeserver that is running on the port '8008'. Start with installing the Nginx web server using the apt command below. (it is possible to add -y again)

sudo apt install nginx

After the installation is complete, start the service and enable it to launch everytime at system boot

```
sudo systemctl start nginx.service
sudo systemctl enable nginx.service
```
Next, we will create a new virtual host configuration for the domain name homeserver.example. Go to the '/etc/nginx' configuration directory and create a new virtual host file 'matrix'.

sudoedit /etc/nginx/sites-available/matrix

Paste the following configuration there, changing the domain homeserver, example to your own:

```
server {
        listen 80;
       server name homeserver.example;
       return 301 https://$server name$request uri;
}
server {
    listen 443 ssl;
     listen [::]:443 ssl;
    server name homeserver.example;
    ssl certificate /etc/letsencrypt/live/homeserver.example/fullchain.pem;
    ssl certificate key
/etc/letsencrypt/live/homeserver.example/privkey.pem;
     # If you don't wanna serve a site, comment this out
     root /var/www/html;
     index index.html index.htm;
     location /_matrix {
       proxy_pass http://127.0.0.1:8008;
```

```
proxy set header X-Forwarded-For $remote addr;
     }
     location /.well-known/matrix/server {
       return 200 '{"m.server": "homeserver.example:443"}';
      add header Content-Type application/json;
     }
     location /.well-known/matrix/client {
       return 200 '{"m.homeserver": {"base_url":
"https://homeserver.example"},"m.identity_server": {"base_url":
"https://vector.im"}}';
      add header Content-Type application/json;
      add header "Access-Control-Allow-Origin" *;
     }
}
```
Save and exit.

Activate the virtual host file and test the configuration.

sudo ln -s /etc/nginx/sites-available/matrix /etc/nginx/sites-enabled/

sudo nginx -t

If everything is fine, you should see the following output:

```
nginx: the configuration file /etc/nginx/nginx.conf syntax is ok
nginx: configuration file /etc/nginx/nginx.conf test is successful
```
Make sure there is no error, then restart the Nginx services.

sudo systemctl restart nginx.service

Nginx installation and configuration as a reverse proxy for the Synapse homeserver has been completed.

#### **Set up .well-known**

On your webserver a file at /.well-known/matrix/server has to be set up with the following content

```
{
     "m.server": "synapse.homeserver.example:443"
}
```

```
Where / is the root of your webserver. So if you navigate to
https://homeserver.example/.well-known/matrix/server it may try to download the
server file or show it directly.
```
# **(Optional) Step 6 - PostgreSQL instead of sqlite**

While the step is marked as optional, it is **strongly encouraged** for any server that isn't purely for testing.

#### **Initial PostgreSQL setup**

sudo apt install postgresql

sudo -i -u postgres

psql

```
postgres=# CREATE USER "username" WITH PASSWORD 'password';
```

```
postgres=# CREATE DATABASE synapse ENCODING 'UTF8' LC_COLLATE='C'
LC CTYPE='C' template=template0 OWNER "username";
```
Where username can be synapse user, and password is a new strong password you set for postgresql.

To end the postgre line just type in  $\qquad$  and close the postegre-usershell with exit

#### **Set up PostgreSQL for Synapse**

```
sudo apt install python3-psycopg2
```
Afterwards edit in the homeserver.yaml the database section

sudoedit /etc/matrix-synapse/homeserver.yaml

```
database:
     name: psycopg2
     args:
         user: <user>
        password: <pass>
         database: <db>
        host: <host>
         cp_min: 5
         cp_max: 10
```
- user is in this case synapse user
- Database should be the above created db, example synapse
- Host is the postgre hostname, usally /var/run/postgresql/ or 127.0.0.1

Now restart the Synapse services.

sudo systemctl restart matrix-synapse.service

# **Migrating from SQlite to PostgreSQL**

Assuming you already followed step 6, there is no need for a migration. If you already used your Synapse and want to migrate, please refer to <https://github.com/matrix-org/synapse/blob/master/docs/postgres.md>

# **Step 7 - Setup UFW Firewall**

Open the needed ports for our services. We will only allow SSH, HTTP, and HTTPS connection on the UFW firewall configuration. To add them to the UFW firewall configuration, run the following commands.

sudo ufw allow ssh sudo ufw allow http sudo ufw allow https

Now enable the UFW firewall service and then check the status.

sudo ufw enable sudo ufw status

# **Step 8 - Create a New Matrix User**

At this stage, the Synapse homeserver installation and configuration is complete. And in this step, we need to add a new matrix user from the command line on the server. To create a new matrix user, run the command below.

register new matrix user -c /etc/matrix-synapse/homeserver.yaml http://localhost:8008

Now you need to input the user name, password, and decide whether the user will have the admin privileges or not. And we have created a new matrix user with admin privilege.

# **Step 9 - Testing**

If you have used Element with the desktop application before you may not want to log out, so it is better to go to <https://element.io/get-started> and press "Launch Element Web". If you have used the web client before, download the Element desktop application, install it and open Element. With both you will get a login page. Type the matrix username and password that were created before, then choose the 'Custom server' option and type the domain name from your server homeserver.example in. Click the Sign In button and you will get to the Element Dashboard.

The Synapse homeserver is up and running under the Nginx reverse proxy HTTPS connection, and the

user is now logged in to the Synapse homeserver using the Element application.

If you need two instances of Element instead, you can start it with argument, refer to [Riot.im.](https://www.natrius.eu/dokuwiki/doku.php?id=digital:software:riotim)

For another way to test it, go to [https://homeserver.example/\\_matrix/static/](https://homeserver.example/_matrix/static/) and you will be presented with a **It works! Synapse is running** screen or go to [https://homeserver.example/\\_matrix/client/versions](https://homeserver.example/_matrix/client/versions) and the output should look like the following:

```
unstable_features
m.lazy_load_members true
versions
0 "r0.0.1"
1 "r0.1.0"
2 "r0.2.0"
3 "r0.3.0"
```
# **Step 10 - Federation**

You can test if federation is working using [https://federationtester.matrix.org.](https://federationtester.matrix.org) If any of the checks show an error then federation won't work. Other federation-testers include:

<https://fed.mau.dev/>

# **Explanations**

#### **Presence**

Unfortunately presence is right now broken and generates a high load. Until this issue <https://github.com/matrix-org/synapse/issues/3971> is resolved, i suggest in deactivating presence, but the user avatars will be grey afterwards on the homeserver. To deactivate, open

sudoedit /etc/matrix-synapse/homeserver.yaml

and add

```
use presence: False
```
# **Do i need a TURN-Server (ex. COTURN)**

It's only necessary when both parties are behind NAT. Otherwise 1-on-1 communication should work fine. Group-Calls via Element will be handled with jitsi.element.io and are not handled by the homeserver.

# **Port 8008 and 8448**

TCP port 8008 is the port for clients, TCP port 8448 is the federation port for HTTPS.

# **Signature errors**

Don't be worried about signature errors when joining rooms, timeouts from random domain names, and failed requests to random domain names.

# **Certificate errors**

#### **Certificates and LetsEncrypt**

**CLIENT** and **FEDERATION** ports are **DIFFERENT**, they do not use the same port.

- **TCP 8448 (Default, can change):** Federation, HTTPS, original generated self-signed certificate, directly exposing port TCP 8448 of synapse (NO reverse proxy, NO replace certificate)
- **TCP 443:** Clients, HTTPS, regular certificate (e.g. Let's Encrypt), reversed proxy to port TCP 8008 of synapse

The self-signed certificate of synapse **SHOULD NOT** be replaced and port 8448 should only be used for federation (server traffic) and directly exposed publicly. For clients connections, a reverse proxy should be reachable publicly with a regular certificate (e.g. Let's Encrypt) on port 443 that goes to the port 8008 of synapse.

#### **Why are certificate errors actually perfectly safe?**

Because matrix (at this point) uses [perspectives](https://perspectivessecurity.wordpress.com/) to validate certificates so there is no need to validate a certificate by an certificate authority. Tl;dr: Other matrix server look at the cert, and if they see the same cert your server does, you're not being MITM'ed (Man-in-the-middle), a bit like peer validation. It is possible to configure which peers are trusted in homeserver.yaml, by default it's just matrix.org.

# **Optional settings**

# **Disable presence**

Add use presence: False in the homeserver. yaml to deactivate presence. (Improves the performance dramstically at this moment, because presence is not working quite well).

# **Autojoin a room on registration**

There is a setting for that.

sudoedit /etc/matrix-synapse/homeserver.yaml

```
# Users who register on this homeserver automatically join
# to these rooms
auto join rooms:
```
# **Troubleshooting**

If your need help, get as much information as possible ([Installed version](#page-10-0), …) and join [https://matrix.to/#/#synapse:matrix.org.](https://matrix.to/#/#synapse:matrix.org) If it worked before, try to remember what was changed.

#### **Problems with sending pictures**

Open the nano nginx.conf file and find change client max body size 1M; to

```
 http{
         ...
         client_max_body_size 50M;
 ...
    }
```
#### <span id="page-10-0"></span>**Whats my version**

• https://homeserver.example/ matrix/federation/v1/version

# **Location of logs**

Check matrix with journalctl -xe and systemctl status matrix-synapse

A good way to check the logs is tail -20 [PATH]. tail will show the last lines of a file, with -20 it is possible to see the last 20 lines.

#### **Matrix**

/var/log/matrix-synapse/homeserver.log

#### **Nginx**

```
/var/log/nginx/error.log
/var/log/nginx/application.log
```
# **Wipe Synapse**

In case there is a new installation needed for whatever reason.

Stop the Synapse server

```
sudo systemctl stop matrix-synapse
```
Purge Synapse itself and everything related to it.

sudo apt purge matrix-synapse

```
sudo rm -r /var/log/matrix-synapse/ && sudo rm -r /var/lib/matrix-synapse/
&& sudo rm -r /etc/matrix-synapse/
```
Also, delete the Synapse PostgreSQL user.

# **Move Synapse to another server**

In order to move to another server the following is needed:

- database (at /var/lib/matrix-synapse/)
- config files (\*.yaml) (at /etc/matrix-synapse/ log.config
- server keys
- media store (at /var/lib/matrix-synapse/)

# **Wipe History of a room**

It is not possible because it is a federated system. It is possible to redact messages but other servers need to be trusted to actually redact the messages. Think of Matrix like email in sense that once someone has a copy of a message its not possible to force them to do anything with it.

# **About this guide**

For feedback about this guide or tips on how to improve it visit <https://matrix.to/#/#synapseguide:matrix.org>

From: <https://www.natrius.eu/dokuwiki/> - **Natrius**

Permanent link: **<https://www.natrius.eu/dokuwiki/doku.php?id=digital:server:matrixsynapse>**

Last update: **2022/01/14 00:15**